**CYBER Version 1.37.1.0 CYBER Maintenance Release Notes** 

#### **TABLE OF CONTENTS**

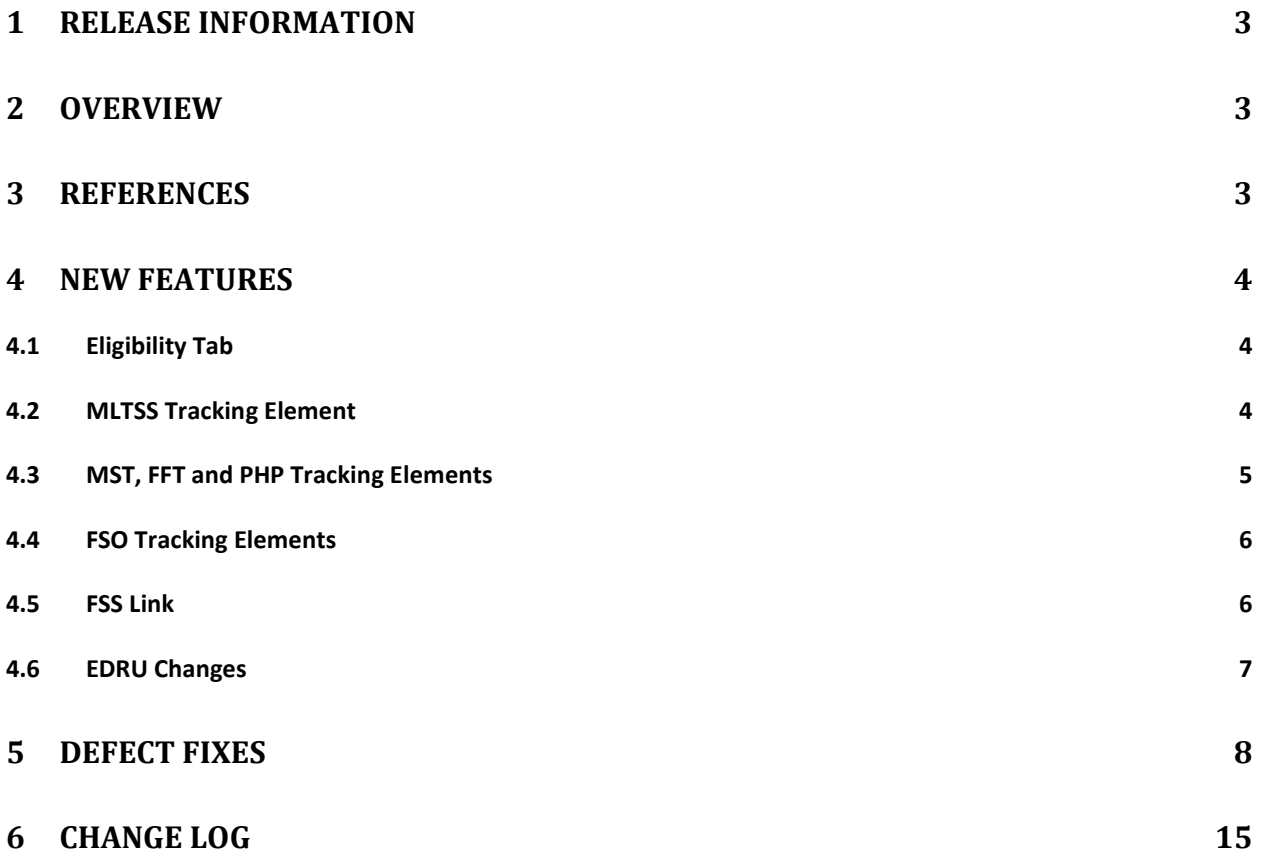

# <span id="page-2-0"></span>**1 Release Information**

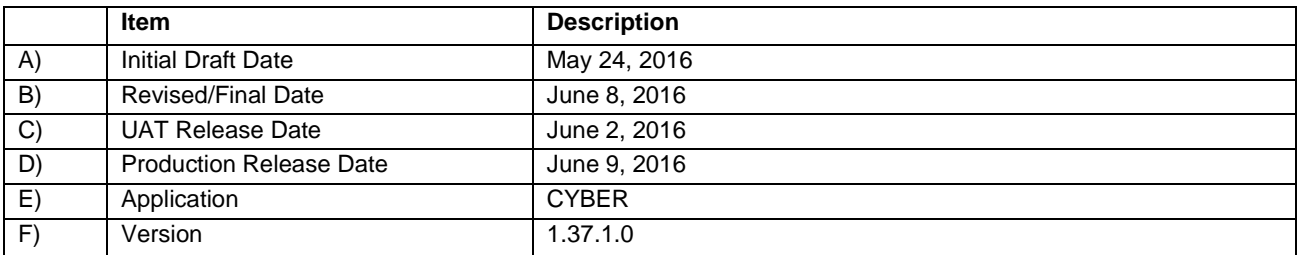

#### <span id="page-2-1"></span>**2 Overview**

This document provides the information related to the implementation of the 1.37.1.0 release.

## <span id="page-2-2"></span>**3 References**

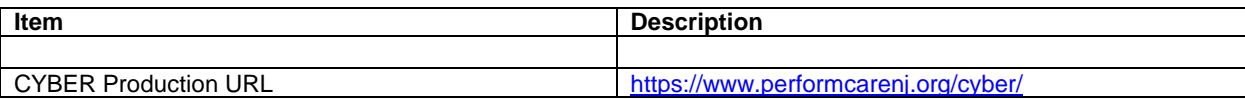

#### <span id="page-3-0"></span>**4 New Features**

CYBER Release 1.37.1.0 includes changes the Eligibility tab of a youth's Facesheet, a new Tracking Element labeled MLTSS and include new auto termination functionality for MST, FFT, PHP and FSO Tracking Elements. This release will also include changes made for the FSS Link as well as changes for EDRU.

### <span id="page-3-1"></span>**4.1 Eligibility Tab**

The following changes have been made to CYBER regarding a youth's Eligibility tab:

- $\triangleright$  There will be a new grid labeled Special Program Codes (SPC) located below the current Eligibility grid.
	- o The new Special Program Code grid will display the SPC's a youth has for their corresponding Eligibility.
	- $\circ$  If there are multiple SPC's the system will display each SPC on a separate row with the following columns:
		- **MAID**
		- $SPC$
		- **SPC DES**
		- **SPC EFFDATE**
		- **SPC ENDDATE**
- $\triangleright$  There will be a new drop down above the Eligibility grid which will allow the user to filter the content of the Eligibility and Special Program Code grids by Active, All and Inactive Eligibility or SPC's.
- $\triangleright$  The SPC column in the youth's Eligibility grid will no long display a specific Special Program Code. It will display either Yes or No depending on if the Eligibility has an attached Special Program Code.

#### <span id="page-3-2"></span>**4.2 MLTSS Tracking Element**

The following changes have been made to CYBER regarding MLTSS Services and Tracking Elements:

- $\triangleright$  There will be a new Tracking Element labeled MLTSS.
	- o The new MLTSS Tracking Element will be a flag for youth that are receiving services under the MLTSS waiver.
	- o The MLTSS Tracking Element will be automatically entered onto a youth's record when there is a Special Program Code 60-67 active on their Eligibility tab.
		- The MLTSS Tracking Element will be automatically end dated when the Special Program Code or the Eligibility (MAID) attached to the Special Program Code has been end dated.
		- **The MLTSS Tracking Element is just a flag that the youth is receiving those** services.

#### <span id="page-4-0"></span>**4.3 MST, FFT and PHP Tracking Elements**

The following changes have been made to CYBER regarding MST, FFT and PHP Tracking Elements:

- $\triangleright$  The system will now automatically end date MST, FFT, and PHP Tracking Elements.
	- o If a MST, FFT, or PHP Tracking Element is open on a youth's record for 61 calendar days and no Authorization has been created the system will automatically close the Tracking Element in an overnight batch process.
	- o If an Authorization has been created for the MST, FFT, or PHP Tracking Element the system will end date the associated Tracking Element + 3 business days from the End Date of the Authorization.
		- If a subsequent MST, FFT, or PHP Authorization is created the system will use the most recent Authorization to determine the End Date of the Tracking Element.
		- If a new MST, FFT, or PHP Authorization is created within 30 calendar days of the Tracking Element being closed the system will reopen the existing Tracking Element instead of creating a new instance on the youth's record.
- $\triangleright$  On the day the release is pushed to production if there are any MST, FFT or PHP Authorizations that do not have a Tracking Element for the period of the Authorization the system will open a Tracking Element with the same Start Date as the Start Date for the Authorization.
	- o If an Authorization was created prior to the Tracking Element the Tracking Element will be end dated +3 business days from the existing Authorization instead of 61 days from the Start Date of the Tracking Element.
- $\triangleright$  The system will now automatically generate PHP Tracking Elements that are requested within any approved Treatment Plan.
- $\triangleright$  Any Providers that provide a combination of MST/IIC or FFT/IIC services will be split into two separate Programs.
	- o The newly created Programs Tracking Element will be the same number as the original Programs Tracking Element with either an F (FFT services) or an M (MST service) in front.
	- o The existing IIC Tracking Elements will remain the same.
	- o All youth that were receiving either MST or FFT services will be automatically switched to the newly created MST or FFT Program.

#### <span id="page-5-0"></span>**4.4 FSO Tracking Elements**

The following changes have been made to CYBER regarding FSO Tracking Elements:

- $\triangleright$  FSO Tracking Elements will now automatically close when the MRSS Tracking Element is closed if there is no current CMO Tracking Element opened on the youth's record.
	- o If a CMO Tracking Element is opened while the MRSS and FSO Tracking Elements from the same County are open the FSO Tracking Element will not automatically close until the CMO Tracking Element is closed.
- $\triangleright$  If an FSO Tracking Element is already open on a youth's record when a CMO Tracking Element from the same County is opened the system will no longer automatically open another FSO Tracking Element.
- $\triangleright$  If an FSO enters the Continued Access Request Progress Note and the Tracking Element for the Agency has a future End Date the system will remove the End Date for the Tracking Element, unless CMO/MRSS is closed or the youth has an open Inactive Tracking Element.

### <span id="page-5-1"></span>**4.5 FSS Link**

The following changes have been made to CYBER regarding Family Support Services:

- $\triangleright$  Changes have been made to the progress notes generated by submitting FSS Applications:
	- o The template for the draft progress note that is automatically created when an FSS Application is approved has been changed to include caller information from the call associated to the FSS Application. It has been changed to the following:
		- "TCF [Caller Name], [Caller Phone Number], [Caller Type] completed PerformCare FSS [FSS Application Type] Application on [Submitted Date] and youth has been referred for [Referred Services].

Caller was advised that application is active for 365 days and needs to be renewed annually. Caller was informed that Family Support Services are authorized based on need and availability of resources. Caller was also informed that there is no timeframe for when this linkage may occur and that the FSS provider will contact the caller directly if a linkage is made. FSS is not an entitlement and there is no guarantee of service.

Community resources provided:

Triage offered:"

o The template for the draft progress note that is automatically created when an FSS Application is submitted as incomplete has been changed to include

caller information from the call associated to the FSS Application. It has been changed to the following:

- "TCF [Caller Name], [Caller Phone], [Caller Type] submitted an incomplete FSS Application on [Submitted Date] because [Reason for Submit Incomplete]."
- $\triangleright$  Changes have been made to the FSS Link Census/FSS Provider Queue Management grids (WO 166507):
	- o The "App Due Date" column has been renamed to "App Needed By Date".
	- o An "App Exp Date" column was added after the "App Needed By Date" column.
		- This is populated by the date 364 days after the service request on the application for the admitted service was initially sent to FSS Link. If there was an application submitted with a service request for the same service after that, it is populated by 364 days after that service request on the latest FSS application was initially sent to FSS Link instead.

# <span id="page-6-0"></span>**4.6 EDRU Changes**

The following are the changes/additions that will be made for the Intensity of Service / Program Types.

- $\triangleright$  Behavioral Health Provider Type will have a new IOS/Program Type:
	- o EDR-HT
- $\triangleright$  I-DD Provider Type will have two new IOS/Program Types:
	- o EDR-IDD
	- o Intensive-IDD
- $\triangleright$  The Annex A Addendums for the following providers will be changed by the CSOC Contracts Unit once the above EDRU IOS categories have been added to CYBER.
	- o Community Treatment Solutions Base (EDR-HT)
	- o Legacy Treatment Central Ohana (EDR-IDD)
	- o Legacy Treatment North Galen (EDR-IDD)
	- o Legacy Treatment Services/Brian House (EDR-IDD)
	- o Legacy Treatment Services/Shafia House Central (EDR-IDD)
	- o Legacy Treatment South Insieme (EDR-IDD)
	- o YCS Crisis Stabilization, Southern (EDR-IDD)
- $\triangleright$  There is a list of youth provided by CSOC that will need to be reassigned to the updated providers listed above will be updated by IT.
- $\triangleright$  Any youth who were previously in the IOS/Program Type for the above service providers (history) will be changed to the new IOS.
- $\triangleright$  The EDRU IOS / Program Type changes need to be reflected in the following areas:
	- o Annex A Agency Information tab Program Type
	- o OOH PIF Site Type will display the new IOS
	- o The following tabs in Provider Details will contain the new IOS types:
		- OOH Provider grids
- OOH Provider search filters
- o The IOS column in the YouthLink grids will include the new IOS program types where applicable.
- o The YouthLink IOS Filter will contain the new IOS program types where applicable.
- $\circ$  OOH Specific Functions YouthLink IOS drop down will contain the new program types.
- o OOH Provider Queue Management Filter by Site Type drop down and Intensity of Services column in the grids will both contain the program types.
- o The following Assessments and Care Plans will have the new IOS in the drop down although they are not typically selected from here since EDRU admissions are done manually:
	- OOH Assessment Intensity of Service Level of Care
	- **TJCR Plan Search for OOH Providers**
	- YL Referral Treatment/Service Plan Intensity of Service Level of Care
- o The following Youth Link grids on the Welcome Pages will contain the new IOS where applicable:
	- New to YouthLink
	- New to Prov Queue
	- Accepted
	- **Scheduled**
	- Recently Admitted
	- **Newly Assigned**
	- 45 Day Reminder
	- Aging Report
- o Admissions on the child/youth's Facesheet in the ADMITTYPE column will be changed to reflect the correct EDRU IOS type for current and historic admissions.

#### <span id="page-7-0"></span>**5 Defect Fixes**

The following items were fixed and have been included in this release.

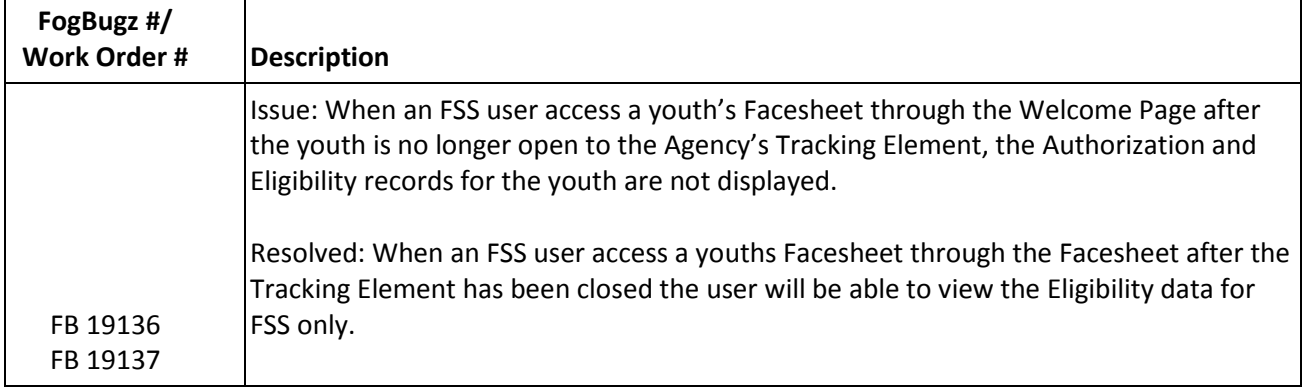

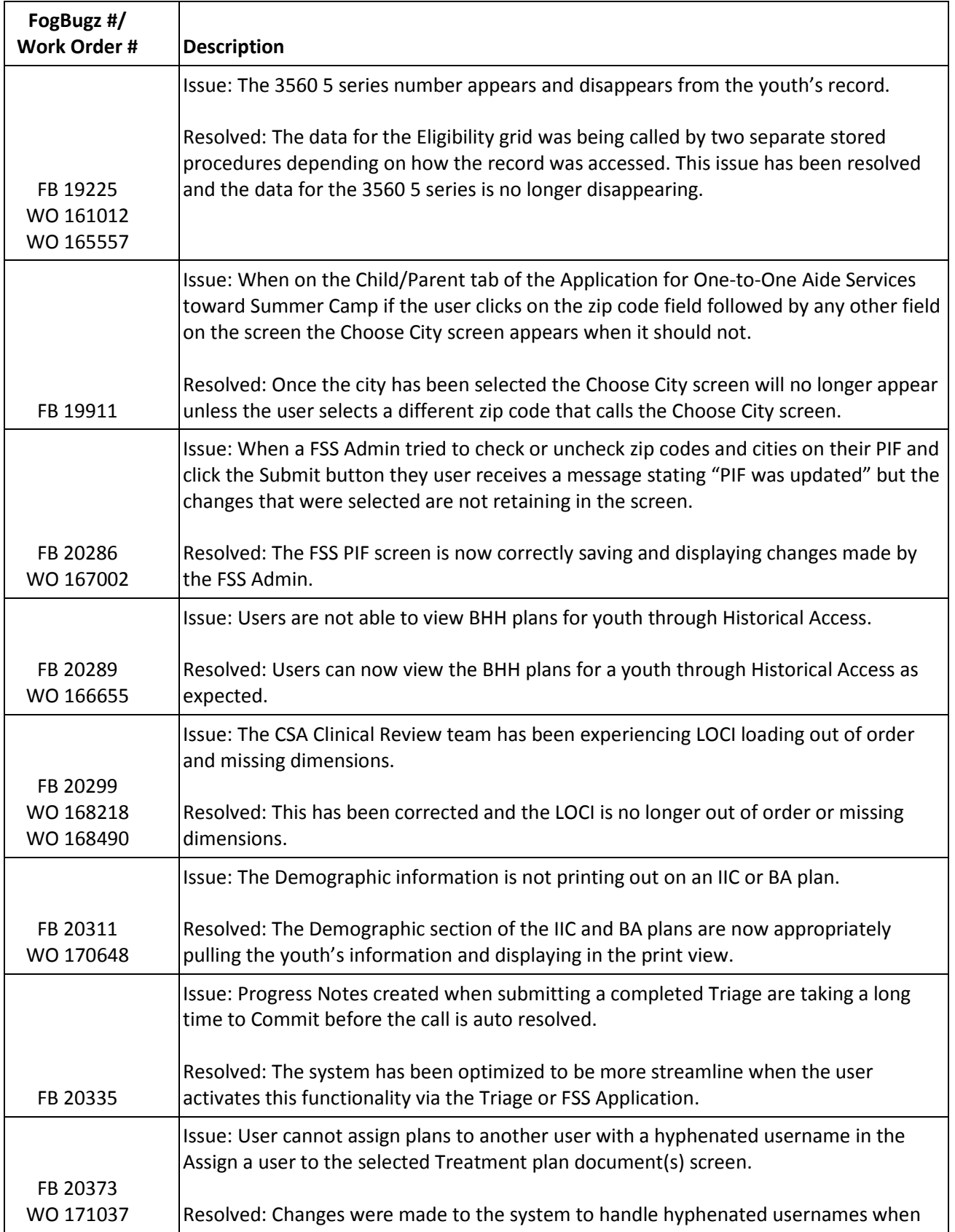

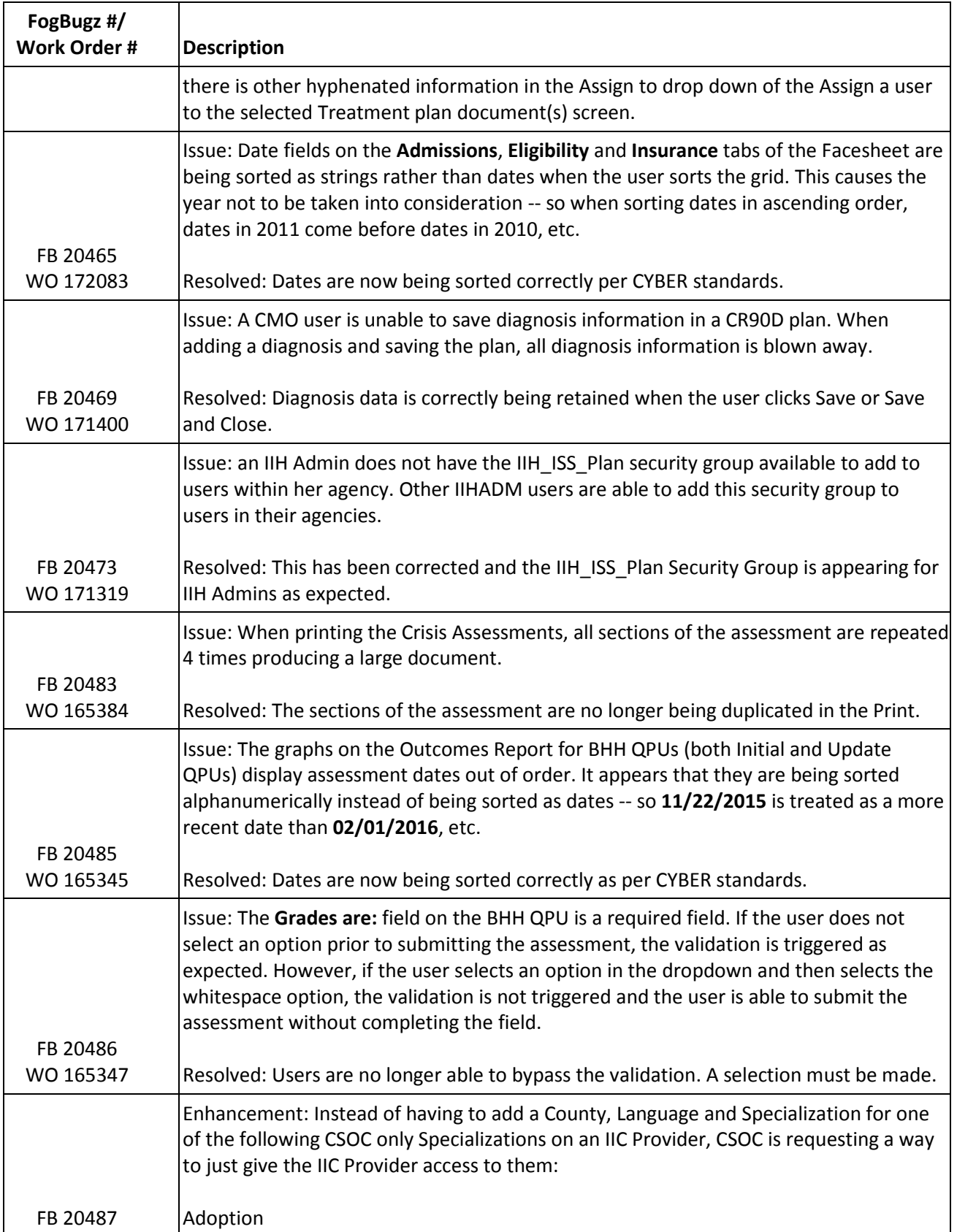

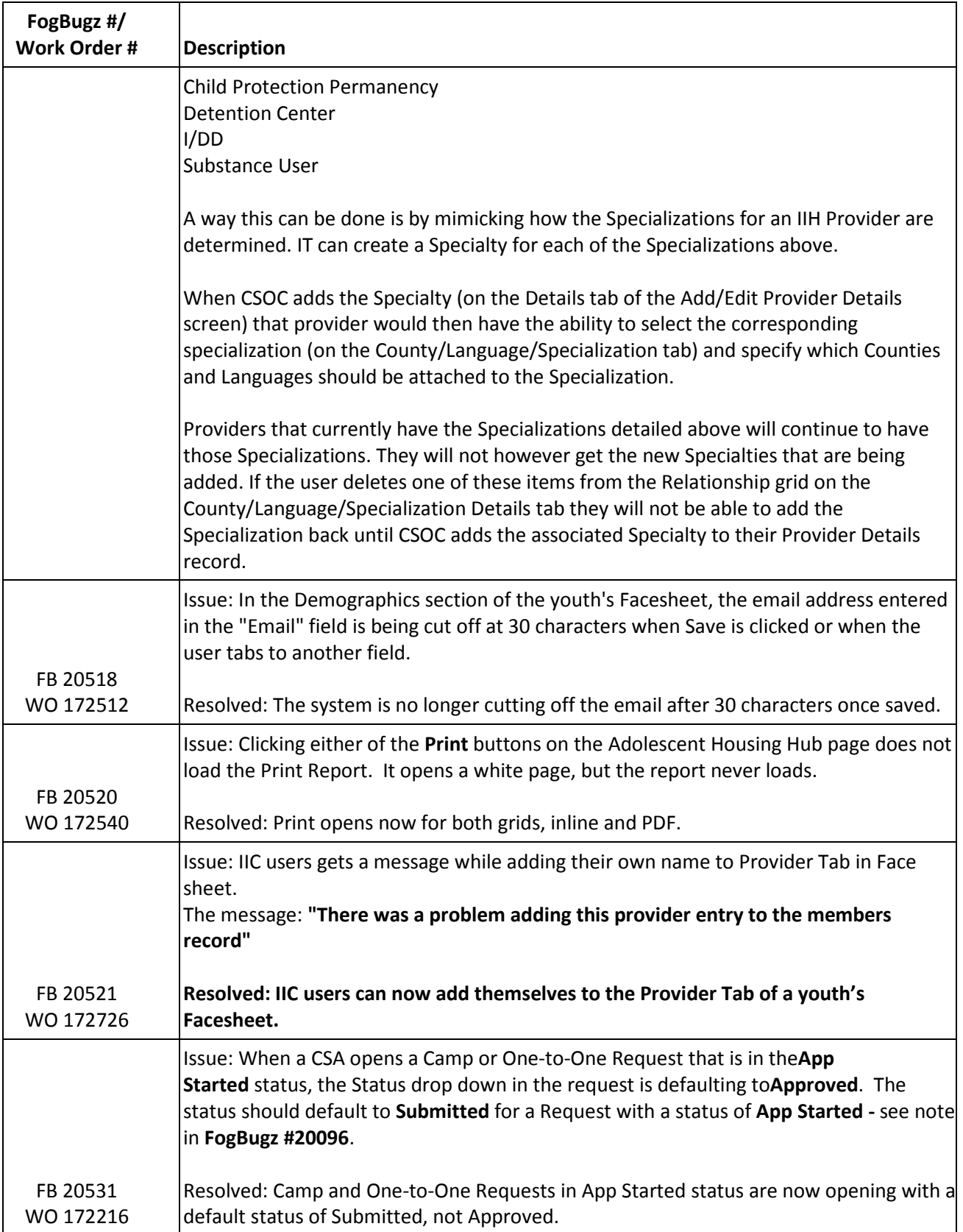

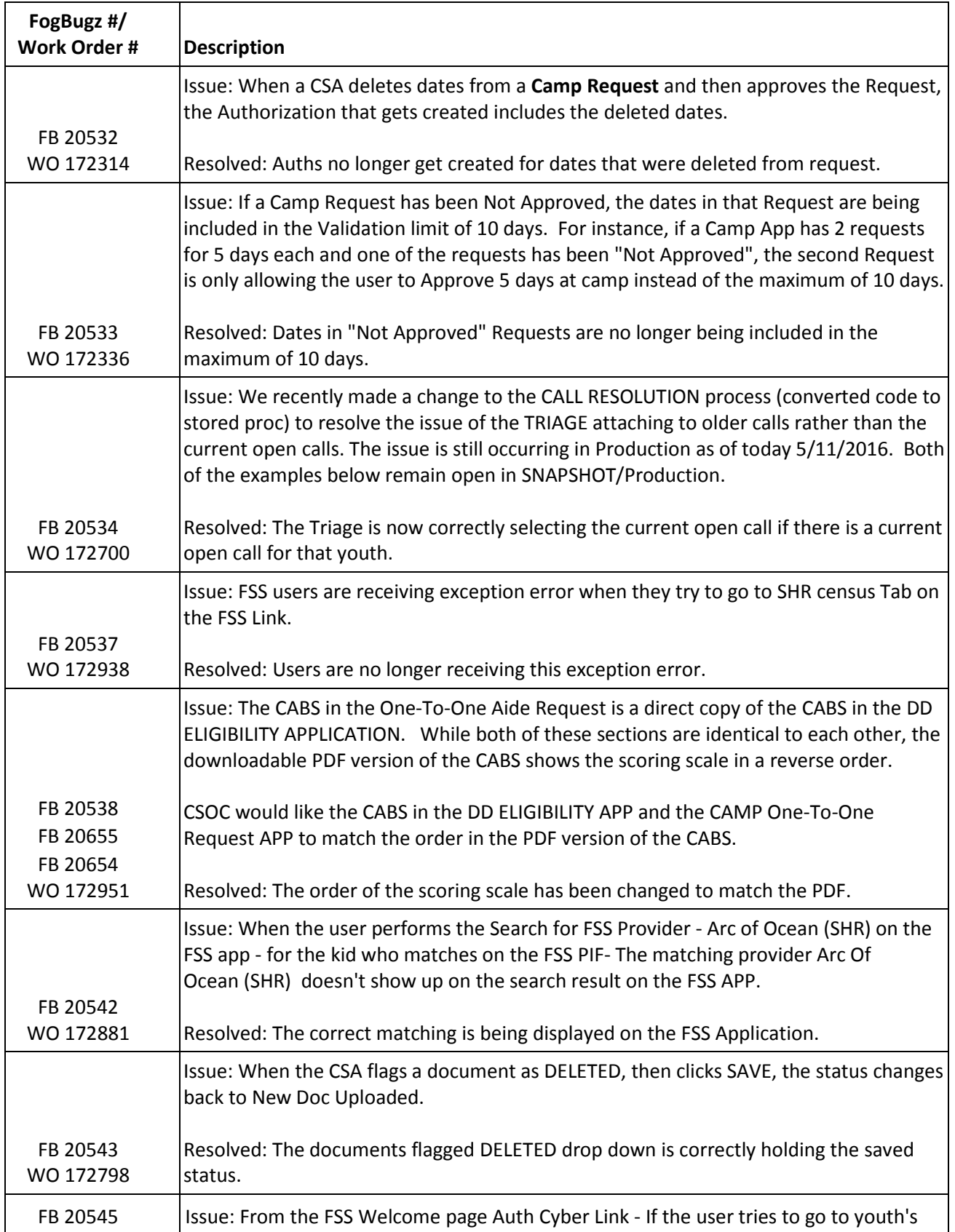

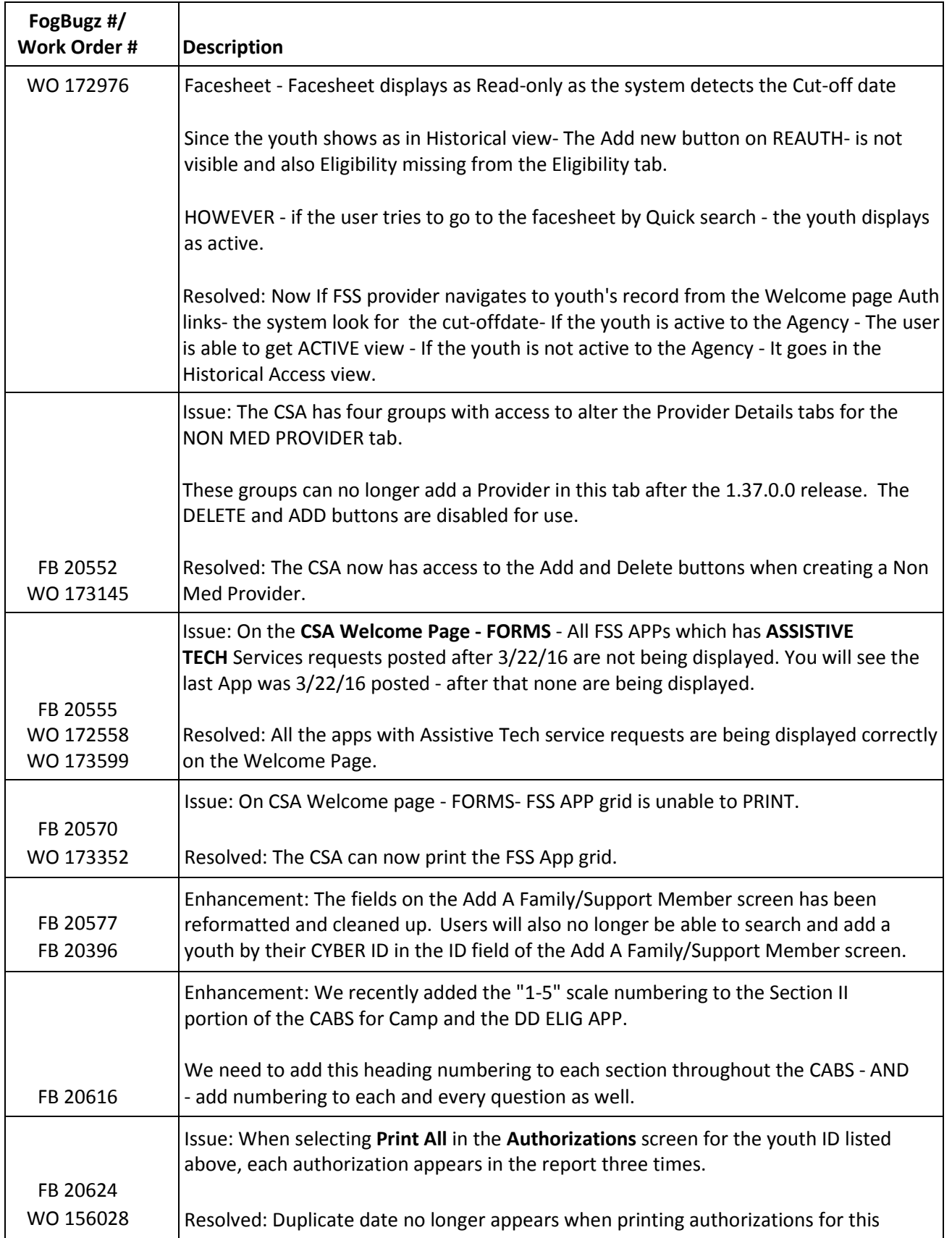

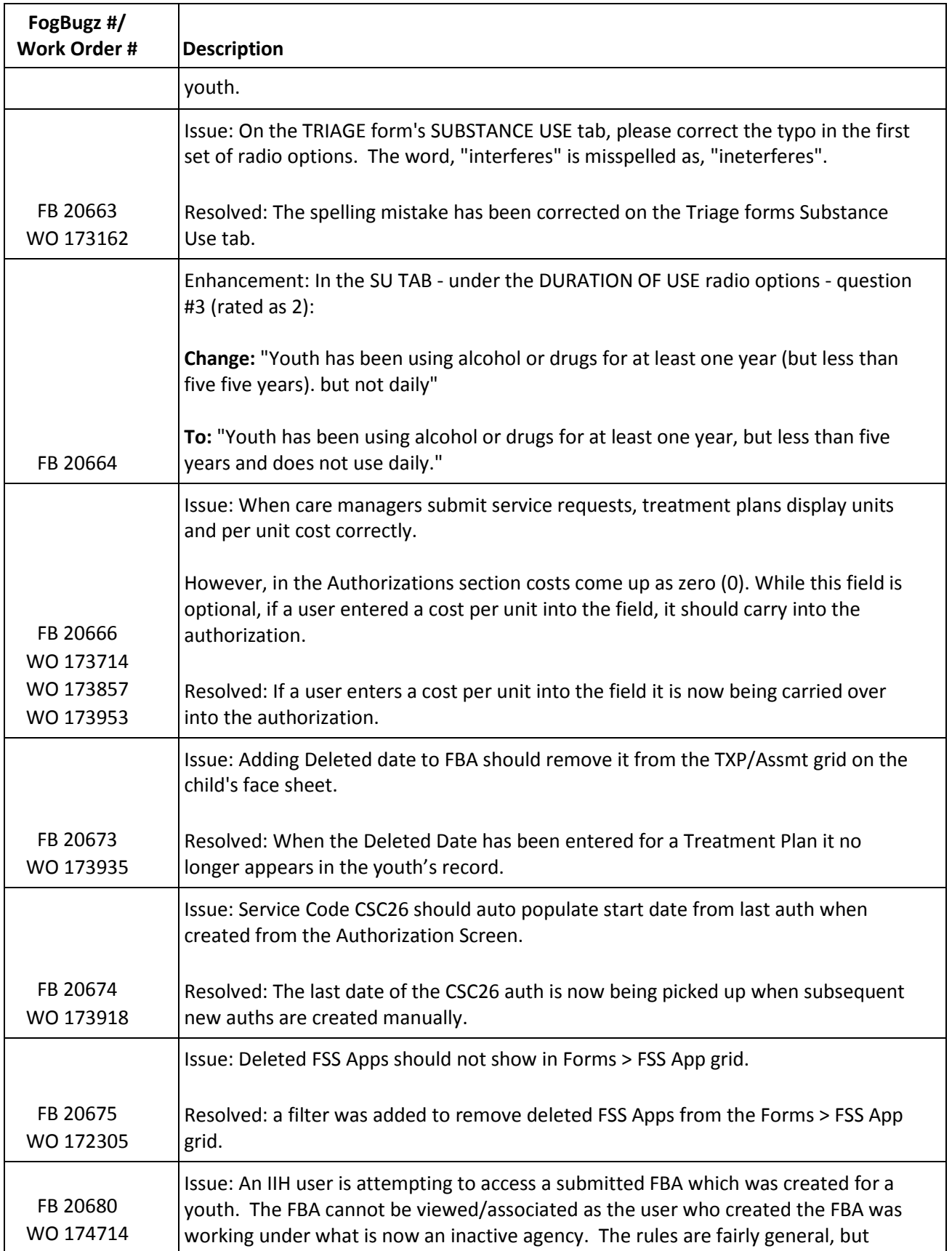

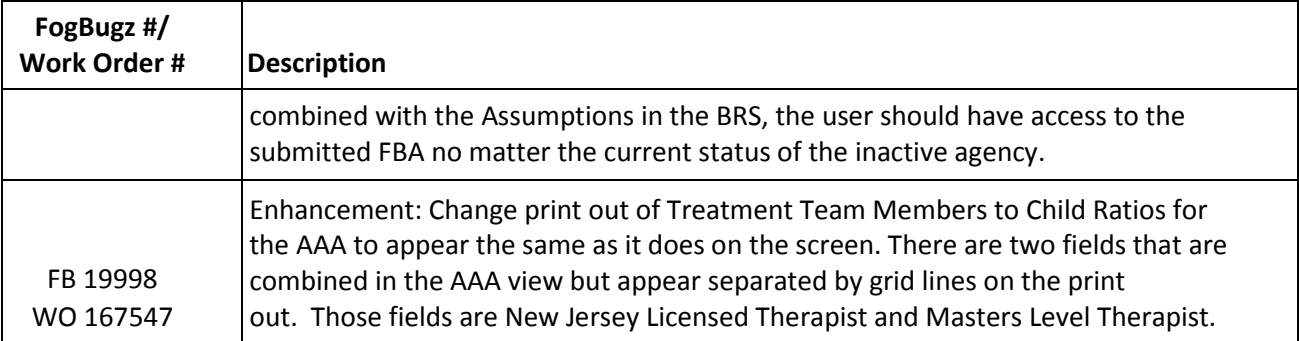

## <span id="page-14-0"></span>**6 Change Log**

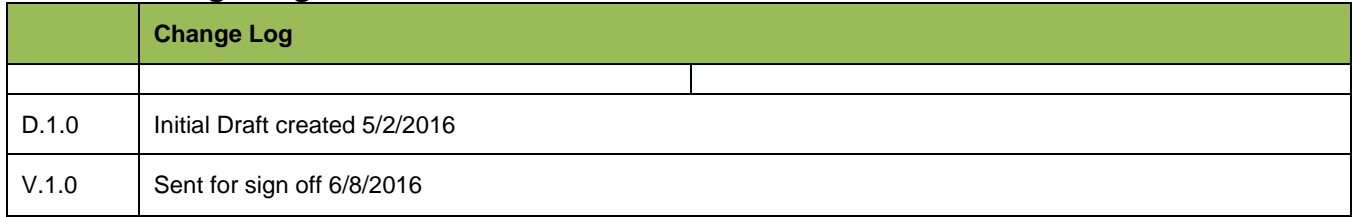